# **CYTEK**® **Aurora Startup, QC, Cleaning & Shutdown Procedure**

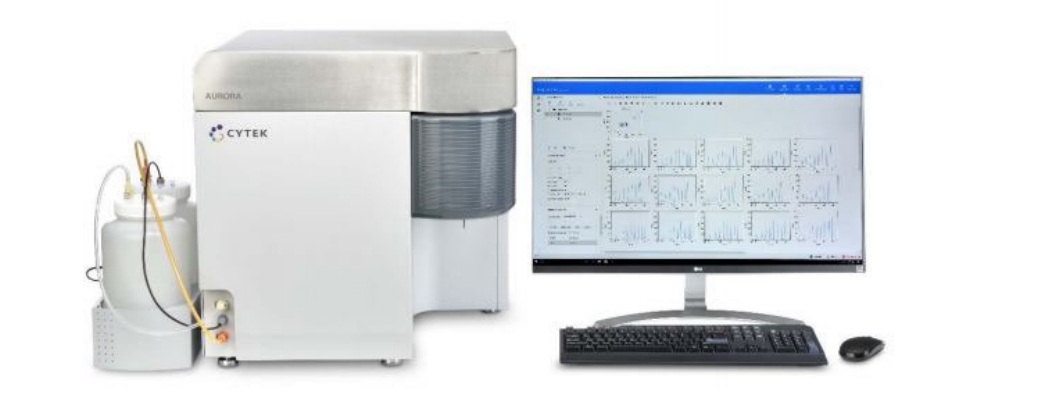

### **Workflow Overview**

Daily Procedure for CYTEK® Aurora

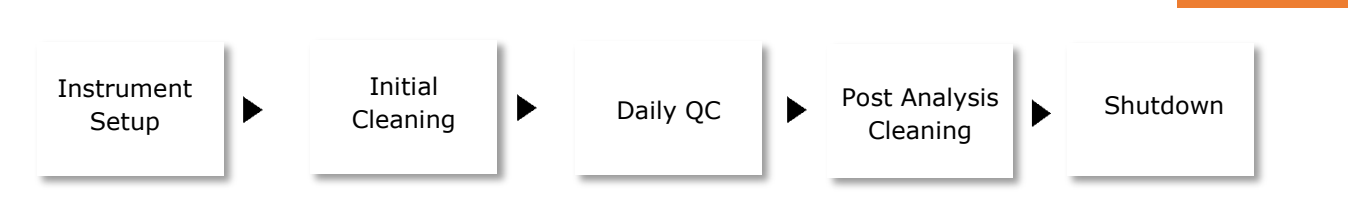

## **1. Instrument Setup**

Perform Initial Instrument setup if you are the first person of the day and:

- Check the fluidics. Check if there is sufficient sheath fluid in the sheath tank (**a**). Sheath=Milliq H20. Check if the waste tank is empty (**b**). If not, empty it into the sink and add 500ml of bleach to the empty waste tank. Restart computer and Login through Windows. **Username**: *My Aurora* **Password**: *Welcome#1* 1 2 a. sheath tank b. waste tank Make sure that a 5mL tube with  $H_2O$  is present on the loading station (SIP) (**c**). **2. Note:** if the tube of water is not present, the cytometer itself will not connect. 3 (c). loading station (SIP)
- 

**Ver. 2 2022-11-09**

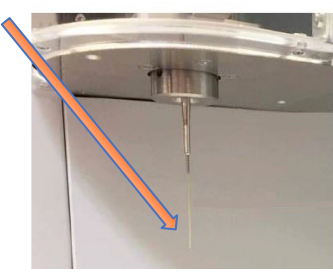

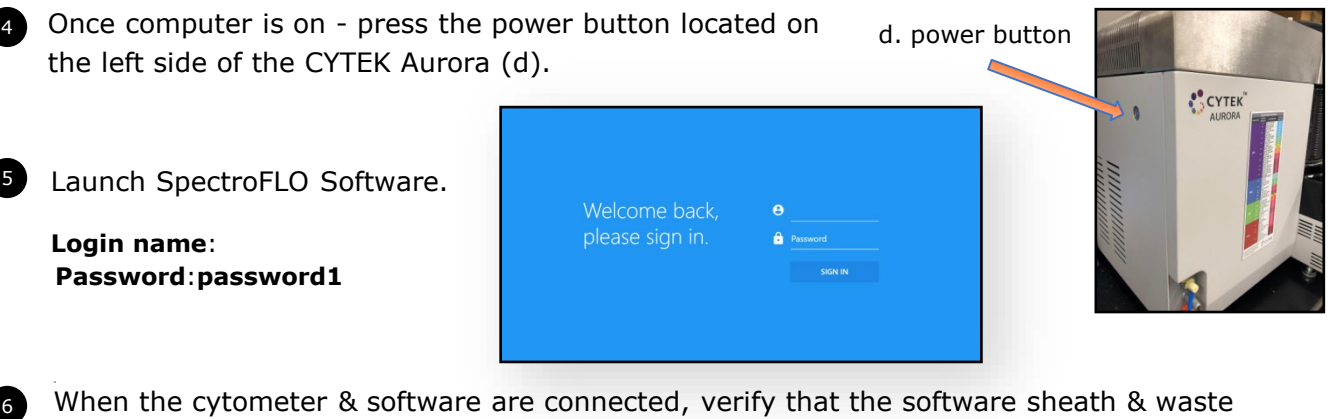

indicators are green (lower right corner).

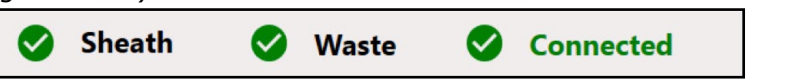

# **2. Initial Cleaning**

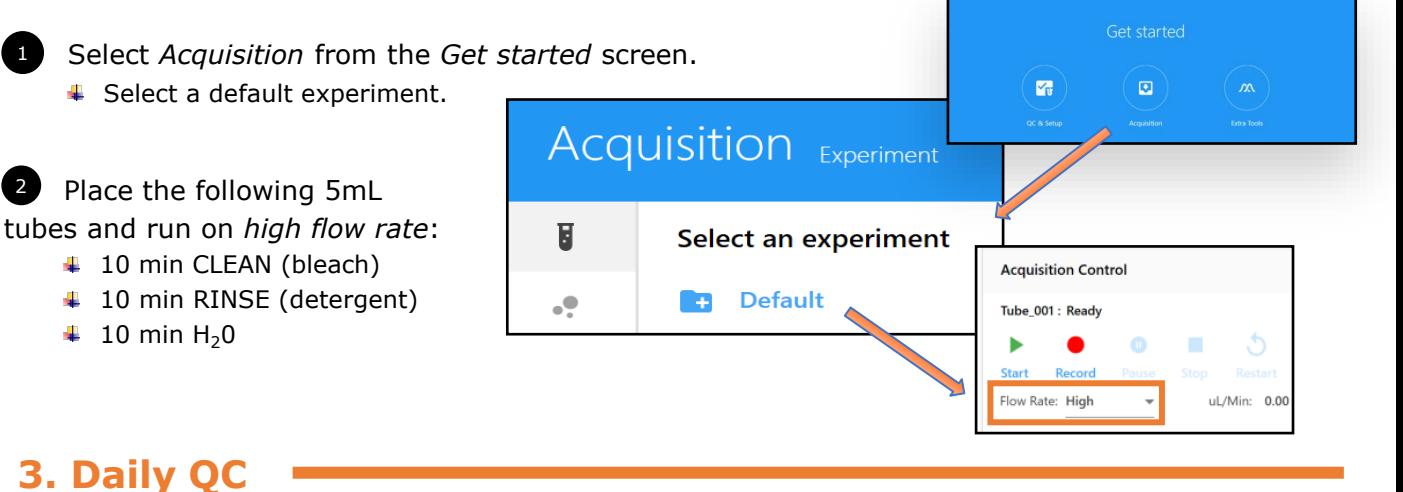

**Note:** instrument needs to be on for at least 30 min before carrying out instrument QC due to laser warm up time.

In SpectroFlo, select *Acquisition* and choose *Purge Filter.* Make sure the tube with water is loaded and click *Start*.

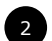

1

1

2

Prepare calibration beads.

Resuspend 1 drop of SpectroFlo QC Beads into 300 µL H20.

**Note**: Verify lot number.

Place the 5 mL tube with beads onto the loading station (SIP).

**300 µL of PBS**

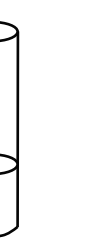

**+**

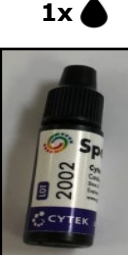

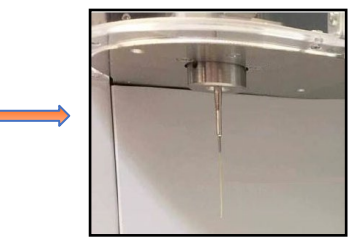

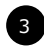

<sup>3</sup> Select the *QC & Setup* button and choose *Daily QC.* Make sure bead lot ID is correct and click *Start* (procedure takes 3-5 min to be completed).

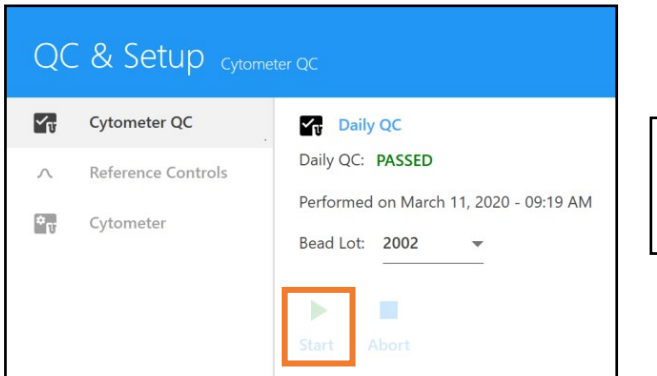

When QC bead are loaded, the instrument will recognize the tube is present and the "Start" option will be enabled.

When Daily QC passes, the following message is displayed and will show on the report with a green check mark. 4

**Note: IF QC doesn't pass:** clean the instrument by carrying out *Clean Flow Cell procedure*. After that run a tube of water for about a min and attempt QC again. If that does not work, remake beads. **Notify Flow Core if there are any issues.**

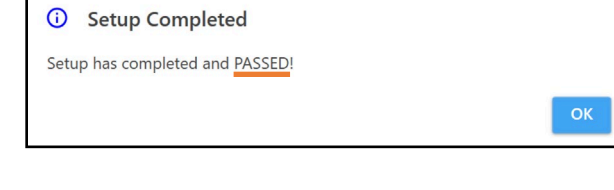

#### **4. Post Analysis Cleaning**

1 Clean the analyzer after your experiment is finished. Go to *Acquisition* module, select *Clean Flow Cell* and follow on-screen prompts.

### **5. Daily Shutdown**

Perform **Fluidics shutdown** if you are the last person of the day.

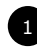

Turn off the Aurora's power button.

<sup>2</sup> Clean the bench and surrounding workspace after using. Discard all the left-over tubes, gloves, and any other equipment that you have used before leaving.